# **Leach Documentation**

*Release 2.1.0-dev*

**Pierre Minnieur**

February 04, 2015

#### Contents

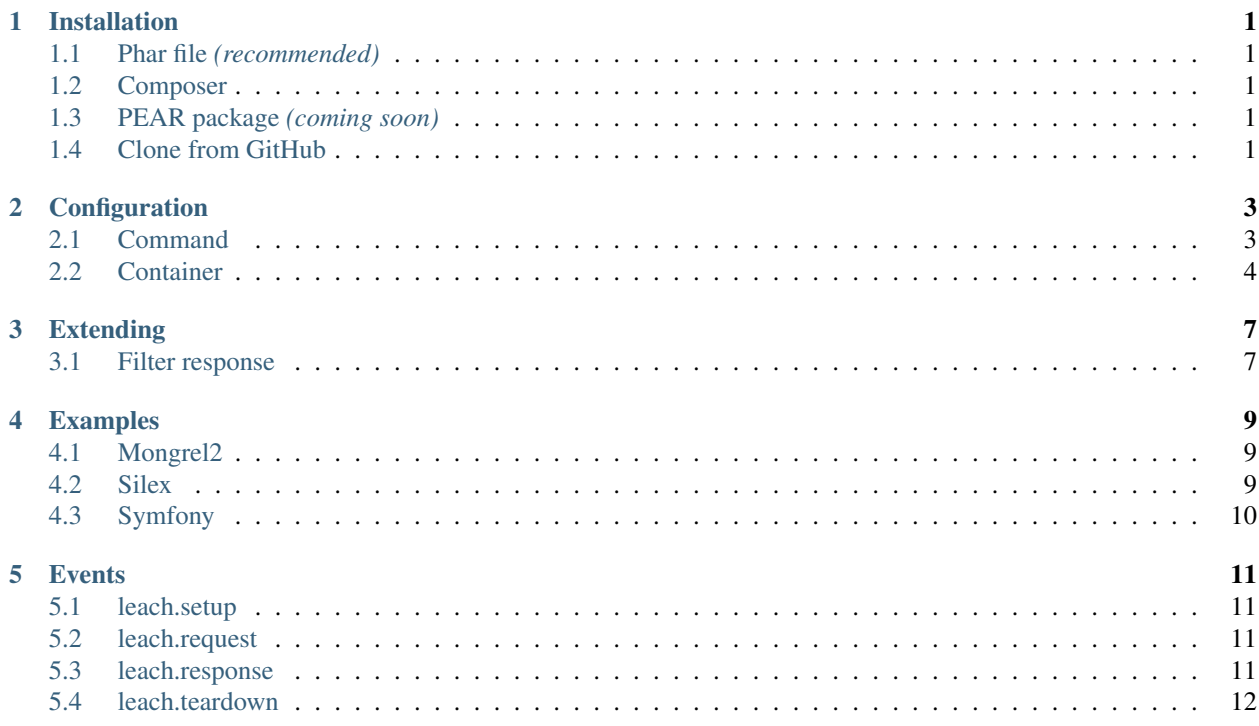

# **Installation**

### <span id="page-4-1"></span><span id="page-4-0"></span>**1.1 Phar file** *(recommended)*

Download Leach Phar file:

```
wget http://leach.io/leach.phar
php leach.phar
```
# <span id="page-4-2"></span>**1.2 Composer**

Add the following entry to your composer.json:

{ **"require"**: { **"leach/leach"**: "dev-master" }}

Checkout [detailed package information on Packagist.](http://packagist.org/packages/leach/leach)

# <span id="page-4-3"></span>**1.3 PEAR package** *(coming soon)*

Coming soon.

## <span id="page-4-4"></span>**1.4 Clone from GitHub**

#### Clone Leach git repository:

git clone git://github.com/pminnieur/Leach.git leach

#### Download Composer Phar file and install dependencies:

```
wget http://getcomposer.org/composer.phar
php composer.phar install --install-suggests
```
#### Run leach executable from bin directory:

php bin/leach

## **Configuration**

### <span id="page-6-1"></span><span id="page-6-0"></span>**2.1 Command**

### **2.1.1 start**

php leach.phar start <container> [options]

#### **send-spec**

- Type: string
- Default: tcp://127.0.0.1:9998
- Note: equals Mongrel2 recv\_spec

#### Example

```
<?php
$container = new Container(array(
    'send_spec' => 'tcp://127.0.0.1:9998',
));
```
php leach.phar start <container> --send-spec=tcp://127.0.0.1:9998

#### **send-id**

- Type: string
- Default: 296fef89-153f-4464-8f53-952b3a750b1b

#### Example

php leach.phar start <container> --send-id=296fef89-153f-4464-8f53-952b3a750b1b

#### **recv-spec**

- Type: string
- Default: tcp://127.0.0.1:9999
- Note: equals Mongrel2 send\_spec

#### Example

```
php leach.phar start <container> --recv-spec=tcp://127.0.0.1:9999
```
# <span id="page-7-0"></span>**2.2 Container**

### **2.2.1 Server**

#### **expose\_leach**

Adds a X-Leach-Version header to each Response.

- Type: Boolean
- Default: false

#### Example

```
<?php
return new Container(array(
    'expose_leach' => false,
));
```
#### **max\_requests**

- Type: integer
- Default: 500

#### Example

```
<?php
return new Container(array(
   'max_requests' => 500,
));
```
### **2.2.2 Transport**

#### **send\_spec**

- Type: string
- Default: null
- Note: equals Mongrel2 recv\_spec

#### Example

```
<?php
return new Container(array(
    'send_spec' => 'tcp://127.0.0.1:9998',
));
```
### **send\_id**

- Type: string
- Default: null

#### Example

```
<?phpreturn new Container(array(
  'send_id' => '296fef89-153f-4464-8f53-952b3a750b1b',
));
```
### **recv\_spec**

- Type: string
- Default: null
- Note: equals Mongrel2 send\_spec

#### Example

```
<?phpreturn new Container(array(
   'recv_spec' => 'tcp://127.0.0.1:9999',
));
```
### **Extending**

<span id="page-10-0"></span>Extending Leach is easy via intelligent usage of event listeners. You can interact with Leach if you register your own listeners and provide an EventDispatcherInterface instance with your ContainerInterface instance. It is also possible to provide and make use of your own options.

# <span id="page-10-1"></span>**3.1 Filter response**

#### <?php

```
require_once __DIR__.'/silex.phar';
use Silex\Application;
use Symfony\Component\EventDispatcher\EventDispatcher;
use Leach\Container\SilexContainer;
use Leach\Events;
use Leach\Event\FilterResponseEvent;
$app = new Application();
$app->get('/hello/{name}', function($name) use($app) {
    return 'Hello '.$app->escape($name);
});
$dispatcher = new EventDispatcher();
$dispatcher->addListener(Events::RESPONSE, function(FilterResponseEvent $event) {
    $event->getResponse()->headers->set('X-MyApp-Version', '1.2.3');
});
```
**return new** SilexContainer(\$app, **array**(), \$dispatcher);

### **Examples**

### <span id="page-12-1"></span><span id="page-12-0"></span>**4.1 Mongrel2**

#### Configure and start Mongrel2:

```
cd examples && mkdir -p logs run
m2sh load -config leach.conf -db leach.db
m2sh start -host localhost -db leach.db
```

```
Example Mongrel2 configuration (as in examples/leach.conf):
```

```
leach = Handler(send_spec = 'tcp://127.0.0.1:9999',
                send\_ident = 'b6c95667-4ede-4cf0-b2de-a54d826576c9',
                recv_spec = 'tcp://127.0.0.1:9998',
                recv\_ident = '')localhost = Host(name="localhost", routes={
   '/': leach
})
main = Server(
   uuid = "2dfc4c3b-1a6d-4965-a924-66ff081c3c29",
    access\_log = "/logs/access.log",error_log = "/logs/error.log",
   chroot = "./",
    default_host = "localhost",
    name = "leach",
    pid_file = "/run/mongrel2.pid",
    port = 6767,
    hosts = [localhost]
\lambdaservers = [main]
```
### <span id="page-12-2"></span>**4.2 Silex**

#### Download Silex Phar file:

wget http://silex.sensiolabs.org/get/silex.phar examples/silex/silex.phar

Start Leach:

php leach.phar start examples/silex/container.php --send-id=1e44c719-9d26-4992-8dd8-00142f650ea7

Example Silex container (as in examples/silex/container.php):

```
<?php
require_once __DIR__.'/silex.phar';
use Silex\Application;
use Leach\Container\SilexContainer;
$app = new Application();
$app->get('/hello/{name}', function($name) use($app) {
    return 'Hello '.$app->escape($name);
});
return new SilexContainer($app);
```
# <span id="page-13-0"></span>**4.3 Symfony**

#### Install "Symfony Standard Edition" distribution:

```
git clone git://github.com/symfony/symfony-standard.git examples/symfony/symfony-standard
cd examples/symfony/symfony-standard
php bin/vendors install
```
#### Start Leach:

php leach.phar start examples/symfony/container.php --send-id=0aa1d405-e5b5-4a0c-a222-3fc4e30e0e6d

Example Symfony container (as in examples/symfony/container.php):

#### <?php

```
require_once __DIR__.'/symfony-standard/app/bootstrap.php.cache';
require_once __DIR__.'/symfony-standard/app/AppKernel.php';
// require_once __DIR__.'/symfony-standard/app/AppCache.php';
```
**use** Leach\Container\SymfonyContainer;

```
$kernel = new AppKernel('prod', false);
// $kernel = new AppCache($kernel);
$kernel->loadClassCache();
```

```
return new SymfonyContainer($kernel);
```
### **Events**

<span id="page-14-0"></span>Each event has a getter method to access the payload. To access a \$container payload, simply use a camelCased method like getContainer().

### <span id="page-14-1"></span>**5.1 leach.setup**

Setup a container. The Symfony container uses leach. setup events to boot kernels.

- Event: Leach\Event\SetUpEvent
- Payload
- \$container: Leach\Container\ContainerInterface

### <span id="page-14-2"></span>**5.2 leach.request**

Filter a request.

- Event: Leach\Event\FilterRequestEvent
- Payload
- \$container: Leach\Container\ContainerInterface
- \$request: Symfony\Component\HttpFoundation\Request

### <span id="page-14-3"></span>**5.3 leach.response**

Filter a response. The server uses leach.response events to add a X-Leach-Version header to each response.

- Event: Leach\Event\FilterResponseEvent
- Payload
- \$container: Leach\Container\ContainerInterface
- \$request: Symfony\Component\HttpFoundation\Request
- \$response: Symfony\Component\HttpFoundation\Response

# <span id="page-15-0"></span>**5.4 leach.teardown**

Tear down a container. The Symfony container uses leach.teardown events to terminate and shutdown kernels.

- Event: Leach\Event\TearDownEvent
- Payload
- \$container: Leach\Container\ContainerInterface
- \$request: Symfony\Component\HttpFoundation\Request
- \$response: Symfony\Component\HttpFoundation\Response